## **Ottenere una "Password per le APP" su Gmail con autenticazione a doppio fattore**

Prima controllare che sia abilitato l'IMAP sulla configurazione di gmail:

[https://support.google.com/mail/answer/7126229?visit\\_id=637084760578828178-](https://support.google.com/mail/answer/7126229?visit_id=637084760578828178-189156232&hl=it&rd=1) [189156232&hl=it&rd=1](https://support.google.com/mail/answer/7126229?visit_id=637084760578828178-189156232&hl=it&rd=1)

Una volta aperta la pagina espanda la voce "**Non riesco ad accedere al mio client di posta**" e segua le istruzioni. Inoltre nelle impostazioni di gmail, nel tab Inoltro e POP/IMAP deve mettere la spunta sulla voce "**Attiva IMAP**".

Poi successivamente andare su:

<https://myaccount.google.com/>

In questa schermata andare su sicurezza

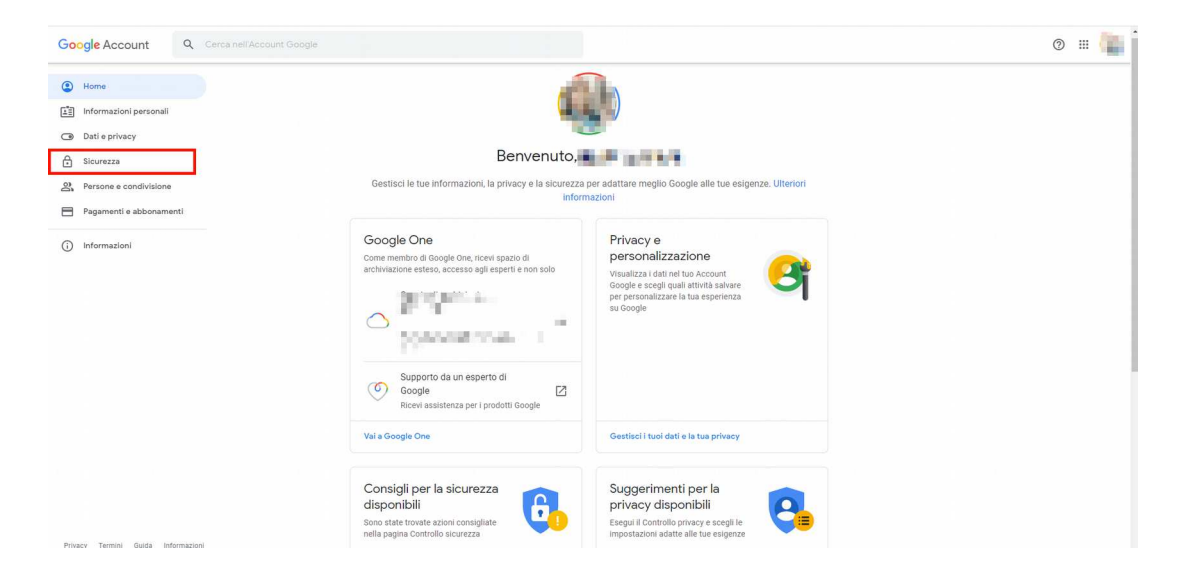

Una volta su sicurezza andare nella sezione "Accesso a Google"

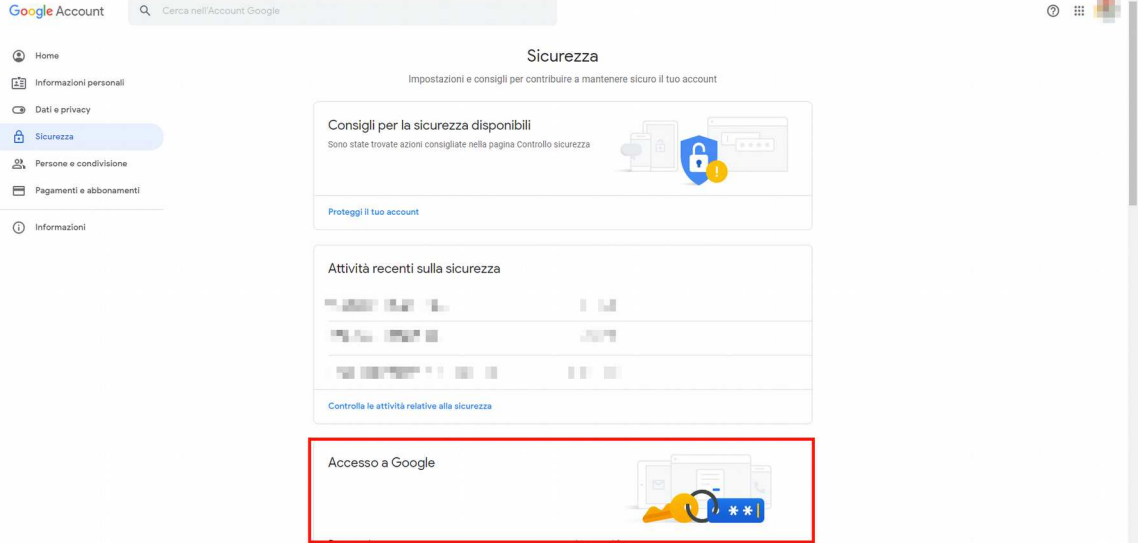

Cliccare sull'opzione Password per le app

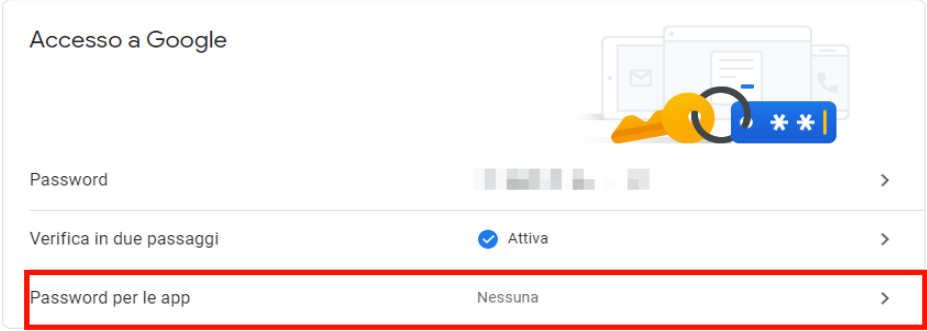

Selezionare "Posta" e "Computer Windows", quindi premere su GENERA

Nel quadro giallo, Verra' generata una password, PRENDETE ACCURATAMENTE NOTA DI QUESTA PASSWORD, in quanto non sara' più' possibile vederla.

Cliccate infine su FINE

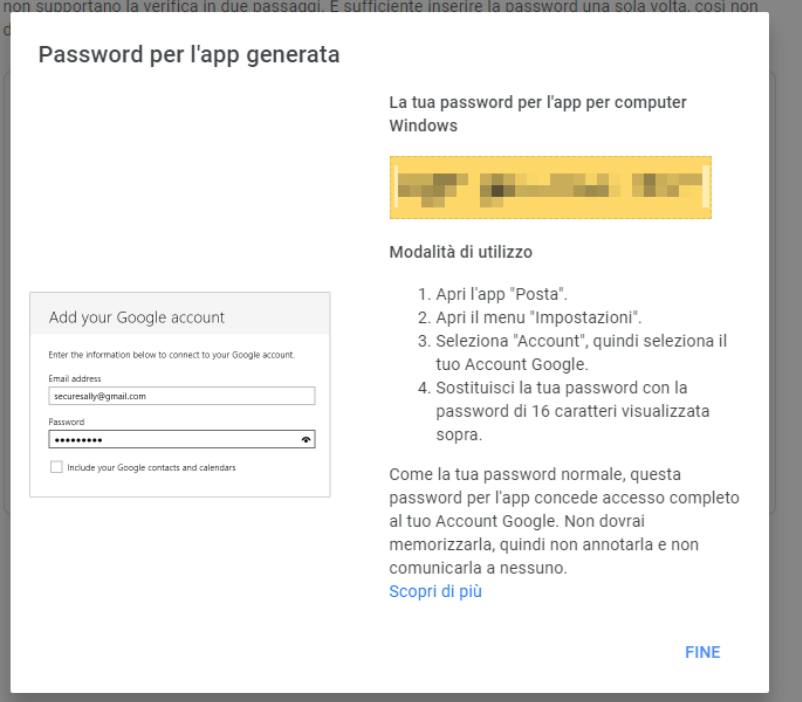

La nuova password dovra' essere inserita nella configurazione dell'invio dell'email su campo password.

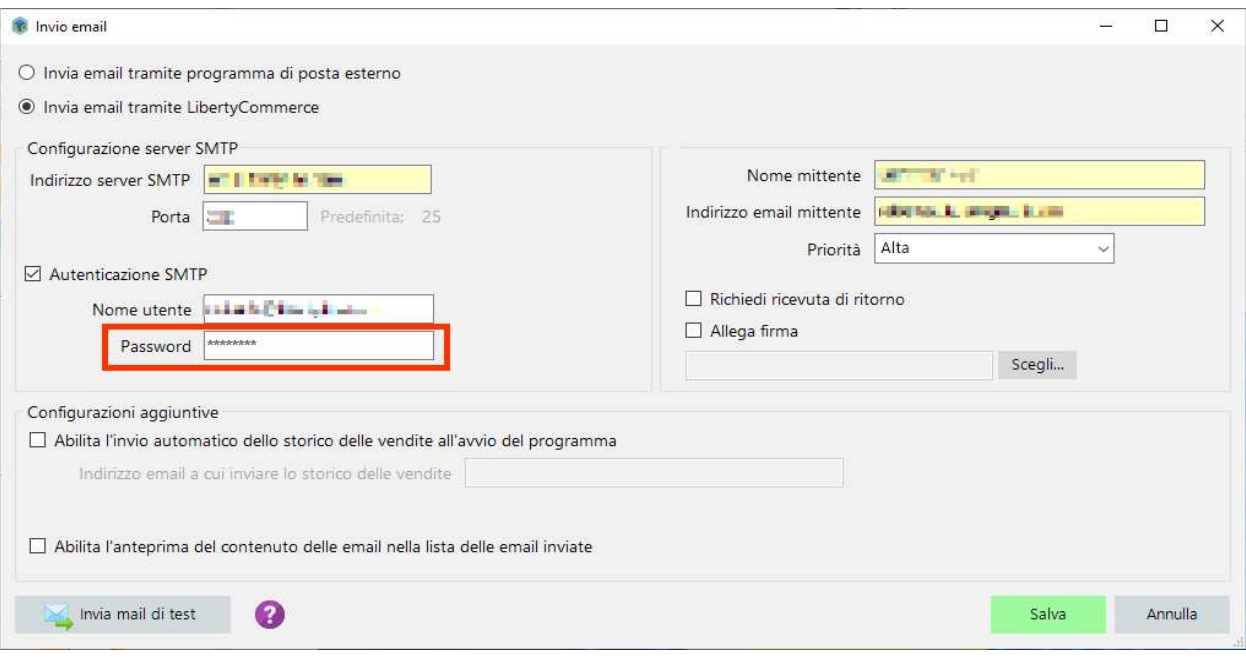